# **GARMIN.**

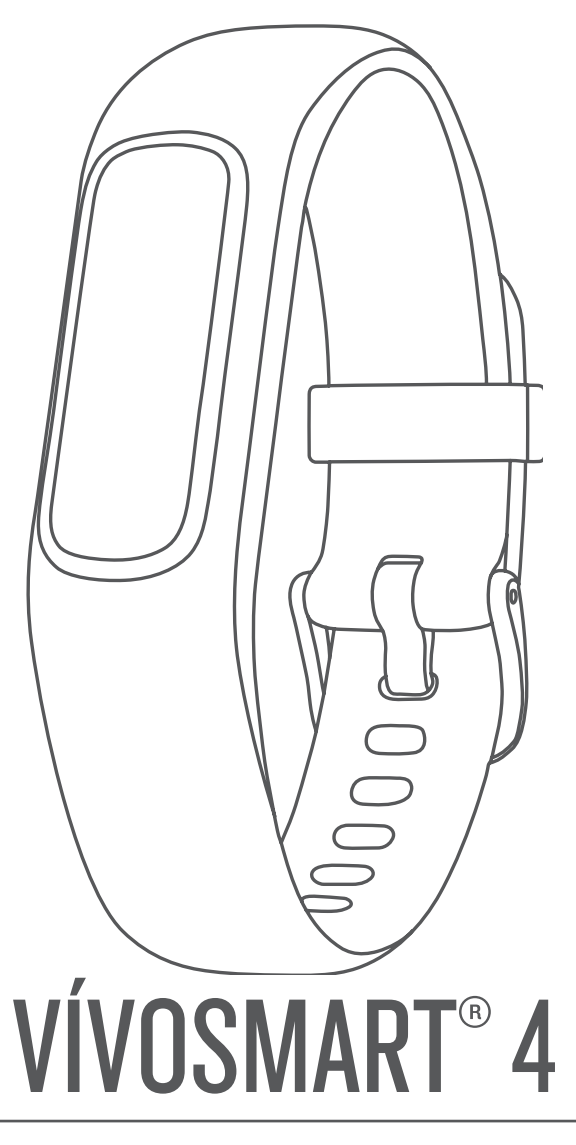

# Felhasználói kézikönyv

#### © 2018 Garmin Ltd. vagy leányvállalatai

Minden jog fenntartva. A szerzői jogi törvények értelmében ez a kézikönyv a Garmin írásos beleegyezése nélkül sem részletében, sem egészében nem másolható. A Garmin fenntartja a jogot termékei módosítására vagy tökéletesítésére, valamint a jelen kézkönyv tartalmának módosítására anélkül, hogy bármilyen értesítési kötelezettsége lenne személyek vagy szervezetek felé. A termékkel kapcsolatban az aktuális frissítéseket és a használatával kapcsolatos információkat a [www.garmin.com](http://www.garmin.com) oldalon találja.

Garmin®, a Garmin logó, a ANT+®, Auto Lap®, Edge®, VIRB® és vívosmart® a Garmin Ltd. vagy leányvállalatainak bejegyzett védjegye az Egyesült Államokban és más országokban. Body Battery™, Garmin Connect™, Garmin Express™, Garmin Move IQ™, és a(z) Toe-to-Toe™ a Garmin Ltd. vagy leányvállalatai védjegyei. Ezek a védjegyek a Garmin kifejezett engedélye nélkül nem használhatók.

Az American Heart Association® az American Heart Association, Inc. bejegyzett védjegye. Az Android™ a Google, Inc. bejegyzett védjegye az Apple® az Apple Inc. bejegyzett védjegye az Egyesült Államokban és más országokban. A Bluetooth® kifejezésvédjegy és emblémák a Bluetooth SIG, Inc. tulajdonai, amelyek használatára a Garmin engedéllyel rendelkezik.A The Cooper Institute®minden kapcsolódó védjeggyel egyetemben a The Cooper Institute tulajdonát képezi. A Firstbeat továbbfejlesztett pulzusszám-elemzése. Az egyéb védjegyek és márkanevek a megfelelő tulajdonosok tulajdonát képezik.

A termék ANT+® tanúsítással rendelkezik. A kompatibilis termékek és alkalmazások listájának megtekintéséhez látogasson el a következő weboldalra: [www.thisisant.com/directory](http://www.thisisant.com/directory). M/N: A03430

# **Bevezetés**

#### **FIGYELMEZTETÉS!**

<span id="page-2-0"></span>A termékre vonatkozó figyelmeztetéseket és más fontos információkat lásd a termék dobozában található*Fontos biztonsági és terméktudnivalók* ismertetőben.

Az edzésprogram megkezdése, illetve módosítása előtt minden esetben kérje ki orvosa véleményét.

# **Az eszköz bekapcsolása és beállítása**

Bekapcsolásához használat előtt csatlakoztassa a készüléket egy áramforráshoz.

A vívosmart 4 használatához be kell állítania készülékét egy okostelefon vagy számítógép segítségével. Okostelefon használata esetén készülékét közvetlenül a Garmin Connect™ Mobile alkalmazáson keresztül, nem pedig az okostelefon Bluetooth® beállításain keresztül kell párosítania.

- **1** Okostelefonja alkalmazásboltjából telepítse a Garmin Connect Mobile alkalmazást.
- **2** Csípje össze a töltőcsipesz oldalait  $\theta$  a csipesz szárainak szétnyitásához.

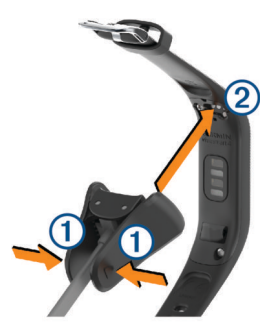

- **3** Igazítsa a csipeszt az érintkezőkhöz 2, majd engedje el a csipesz szárait.
- **4** A készülék bekapcsolásához csatlakoztassa az USB-kábelt egy áramforráshoz (*[A készülék töltése](#page-11-0)*, 10. oldal). Hello! üzenettel üdvözli a bekapcsoló eszköz.

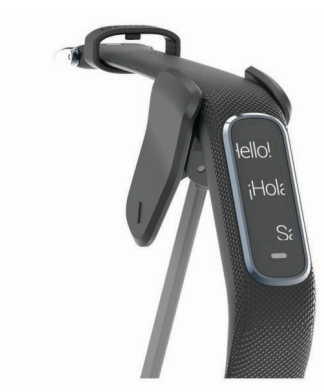

- **5** Adja hozzá készülékét Garmin Connect fiókjához az alábbi lehetőségek egyikével:
	- Ha ez az első eszköz, amelyet a Garmin Connect Mobile alkalmazással párosít, kövesse a képernyőn megjelenő utasításokat.
	- Ha már párosított egy másik készüléket a Garmin Connect Mobile alkalmazással, a <u>w</u> vagy ••• menüben válassza a **Garmin készülékek** > **Eszköz hozzáadása** elemet, majd kövesse a képernyőn megjelenő utasításokat.

A sikeres párosítás után egy üzenet jelenik meg, és az eszköz automatikusan szinkronizál az okostelefonnal.

# **A készülék viselése**

- Viselje a készüléket a csuklócsont fölött.
	- **MEGJEGYZÉS:** az eszköznek szorosan kell illeszkednie, de úgy, hogy kényelmes legyen. Annak érdekében, hogy a vívosmart pontosabb pulzusszám-eredményekkel szolgálhasson, a készüléknek futás vagy edzés közben nem szabad mozognia. Annak érdekében, hogy a vívosmart készülék pontosabb véroxigénszint-eredményekkel szolgálhasson, Önnek mozdulatlannak kell maradnia.

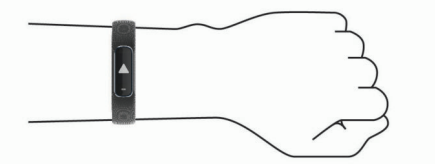

**MEGJEGYZÉS:** az optikai érzékelő a készülék hátoldalán található.

- A csuklóalapú pulzusmérővel kapcsolatos további információkért tekintse meg a *[Tippek rendellenes](#page-12-0)  [pulzusadatok esetére](#page-12-0)*, 11. oldal című részt.
- A véroxigénszint-érzékelővel kapcsolatos további információkért tekintse meg a *[Tippek a rendellenes](#page-12-0) [pulzoximéter adatokhoz](#page-12-0)*, 11. oldal című részt.
- A pontosságra vonatkozó további információkért látogasson el a [garmin.com/ataccuracy](http://garmin.com/ataccuracy) weboldalra.

# **A készülék használata**

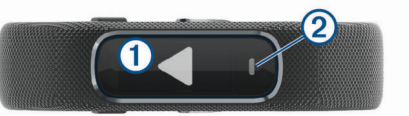

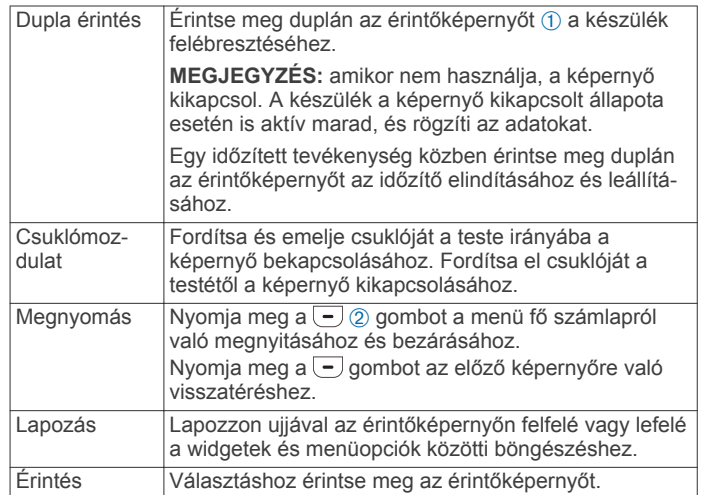

# **Menüopciók**

A menü megtekintéséhez nyomja meg a  $\overline{-}$  gombot. **TIPP:** lapozzon a menüopciók áttekintéséhez.

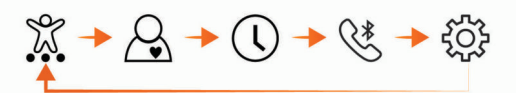

- Megjeleníti az időzített tevékenységekkel kapcsolatos lehetősé- $\mathbb{Z}$
- geket.
- Megjeleníti a pulzusfunkciókat.  $\beta$
- Megjeleníti az időzítő-, stopper- és riasztási funkciókat.

<span id="page-3-0"></span>Megjeleníti a Bluetooth technológiával párosított okostelefonnal kapcsolatos lehetőségeket.

Megjeleníti a készülékbeállításokat.

# **Az akkumulátor töltöttségének megtekintése**

Megtekintheti készülékén az akkumulátor töltöttségi szintjét.

Tartsa lenyomva néhány másodpercig az idő és dátum képernyőt.

Az akkumulátor töltöttségi szintje kép formájában jelenik meg.

# **Widgetek**

A készüléke lényegre törő tájékoztatást nyújtó előre feltöltött widgeteket tartalmaz. Az érintőképernyőn való lapozással áttekintheti a widgeteket. Néhány widgethez párosított okostelefon szükséges.

**MEGJEGYZÉS:** a Garmin Connect Mobile alkalmazás segítségével kiválaszthatja a számlapot, illetve eltávolíthat vagy hozzáadhat widgeteket, például zenevezérlőket

okostelefonjához (*[A tevékenységbeállítások testreszabása](#page-10-0)*, [9. oldal](#page-10-0)).

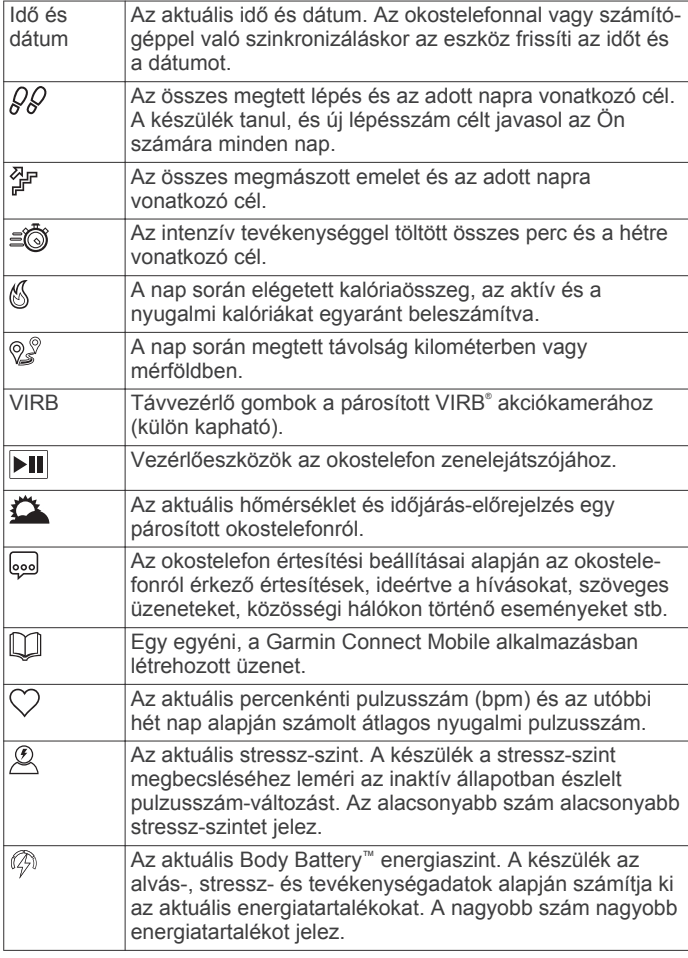

# **Lépéscél**

Az eszköz a korábbi tevékenységi szintek alapján automatikusan létrehoz egy napi lépéscélt. A napi testmozgás közben a készülék rögzíti a napi cél 2 elérése irányában tett előrehaladást 1. A készülék alapértelmezetten napi 7 500 lépést tűz ki célul Önnek.

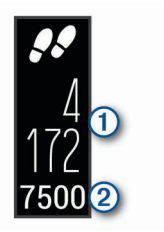

Amennyiben nem szeretné használni az automatikus cél funkciót, letilthatja azt, és beállíthat egy személyre szabott lépéscélt Garmin Connect fiókjában (*[Tevékenységkövetés](#page-10-0)  [beállításai](#page-10-0)*, 9. oldal).

# **A mozgássáv megtekintése**

A hosszú ideig tartó ülés nem kívánt változásokat idézhet elő az anyagcserében. A mozgássáv figyelmezteti Önt, hogy maradjon mozgásban.

Lapozzon a lépések widget megtekintéséhez.

Egy mozgás nélkül töltött óra után megjelenik a mozgássáv  $\circled{1}$ .

**MEGJEGYZÉS:** egy rövid időkorlát után a mozgássávot a napi lépéscél váltja fel.

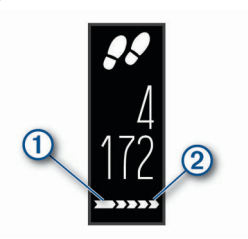

Minden további mozgás nélkül töltött 15 percben újabb szakasz 2 jelenik meg.

**MEGJEGYZÉS:** a mozgássáv nullázásához sétáljon egy kicsit.

# **A pulzus widget megtekintése**

A pulzus widget megjeleníti az aktuális percenkénti pulzusszámot (bpm). A pulzusszám pontosságára vonatkozó további információkért látogasson el a [garmin.com/ataccuracy](http://garmin.com/ataccuracy) weboldalra.

Lapozzon a pulzus widget megjelenítéséhez.

A widget megjeleníti az aktuális pulzusszámot  $\oplus$  és a nyugalmi pulzusszámot Á (*[A pulzustartományok ismertetése](#page-14-0)*, [13. oldal\)](#page-14-0).

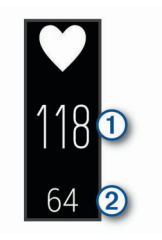

# **Intenzív percek**

Egészsége javítása érdekében számos szervezet, például az Egyesült Államok Centers for Disease Control and Prevention (Betegségkezelő és -megelőző Központ), az American Heart Association® (Amerikai Szívtársaság) vagy az Egészségügyi Világszervezet legalább heti 150 perc közepes intenzitású testmozgást (pl. gyorsabb séta) vagy heti 75 perc intenzív testmozgást (pl. futás) javasol.

Az eszköz méri a tevékenységek intenzitását, és rögzíti, hogy Ön hány percet tölt közepes-intenzív testmozgással (pulzusadatok szükségesek hozzá). A percben meghatározott heti intenzitási célok eléréséhez azok a tevékenységek

számítanak be, melyeknél folyamatosan 10 percig közepes vagy élénk intenzitású testmozgást végez. Az eszköz összeadja a közepes intenzitású tevékenység perceit a nagy intenzitású tevékenységgel töltött percekkel. A nagy intenzitású tevékenységgel töltött perceinek teljes összege az összeadáskor megduplázódik.

#### **Intenzív percek szerzésének módja**

vívosmart 4 eszköze úgy számolja ki az intenzív perceket, hogy összehasonlítja a tevékenység közbeni pulzusát az átlagos nyugalmi pulzusával. Ha a pulzus ki van kapcsolva, az eszköz a percenként megtett lépések elemzése által számolja ki az intenzív percek közepes értékét.

- Az intenzív percek legpontosabb kiszámolásához kezdjen el egy stopperrel mért tevékenységet.
- Eddzen legalább 10 percig folyamatosan, közepes vagy élénk intenzitási szinten.
- A nyugalmi pulzusszám lehető legpontosabb értékének érdekében viselje az eszközt éjjel-nappal.

# **A kalóriaszámítás pontosságának javítása**

Az eszköz megjeleníti az adott nap elégedett kalóriák számát; ez a szám egy becsült érték. A becslés pontosságának növeléséhez érdemes egy 15 perces, gyorsabb sétát tennie.

- **1** A kalóriaképernyő megjelenítéséhez lapozzon.
- **2** Válassza a (i) ikont.

**MEGJEGYZÉS:** a (i) ikon akkor jelenik meg, amikor a kalóriák kalibrálása szükséges. Ezt a kalibrálást csak egyszer kell elvégezni. Ha már rögzített egy időzített sétát vagy futást, előfordulhat, hogy a 1 ikon nem jelenik meg.

**3** Kövesse a képernyőn megjelenő utasításokat.

#### **Pulzusszámváltozás és stressz-szint**

A készülék az általános stressz-szint megállapításához elemzi az inaktív állapotban észlelt pulzusszám-változást. Az edzés, a fizikai tevékenységek, az alvás, a táplálkozás és a mindennapi stressz mind hatással van stressz-szintjére. A stressz-szint skálája 0 és 100 között mozog – 0-25-ig nyugalmi állapotról, 26-50-ig alacsony stressz-szintről, 51-75-ig közepes stresszszintről, és 76-100-ig magas stressz-szintről beszélünk. Stresszszintjének ismeretében könnyebben felismerheti a napja során bekövetkező stresszesebb pillanatokat. A legjobb eredmény érdekében viselje az eszközt alvás közben is.

Szinkronizálja eszközét Garmin Connect fiókjával az aktuális napi stressz-szint, a hosszú távú trendek és további részletek megtekintéséhez.

#### **A pihenésidőzítő használata**

A pihenésidőzítő használatával irányított légzőgyakorlatokat végezhet.

- **1** Lapozzon a stressz-szint widget megtekintéséhez.
- **2** Érintse meg az érintőképernyőt.
- **3** Válassza ki a ✔ ikont a pihenésidőzítő elindításához.
- **4** Kövesse a képernyőn megjelenő utasításokat.

A készülék rezgéssel jelzi, hogy mikor kell belélegeznie és kifújnia a levegőt (*[A rezgés erősségének beállítása](#page-9-0)*, [8. oldal](#page-9-0)).

A pihenésidőzítő lejárta után megjelenik a frissített stressz-szint.

### **Body Battery**

Készüléke a pulzusszám-változás, a stressz-szint, az alvás minősége és a tevékenységadatok alapján állapítja meg a Body Battery általános szintjét. Az autók üzemanyagmérőjéhez hasonlóan jelzi az elérhető energiatartalék mértékét ①. A Body Battery szint skálája 0 és 100 között mozog – 0-25-ig alacsony, 26-50-ig közepes, 51-75-ig magas, 76-100-ig pedig nagyon magas energiatartalékról beszélünk.

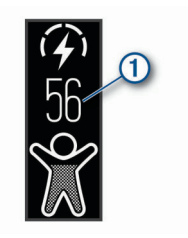

Készüléke egy nyíl segítségével jelzi, hogy energiatartaléka növekszik, csökken, vagy éppen stabil értéket mutat 2.

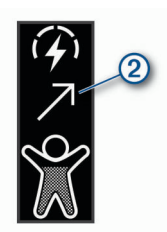

Szinkronizálja készülékét Garmin Connect fiókjával a legfrissebb Body Battery szint, a hosszú távú trendek és további részletek megtekintéséhez (*[Tippek a Body Battery adatok rögzítéséhez](#page-12-0)*, [11. oldal\)](#page-12-0).

### **Alváskövetés**

Alvás közben az eszköz automatikusan nyomon követi az alvást, és az általában alvással töltött órák alatt figyeli az Ön mozgását. Az általában alvással töltött órákat a Garmin Connect fiók felhasználói beállításai között adhatja meg. Az alvási statisztikák között szerepel az alvás összideje, az alvási szintek és az alvás közbeni mozgás mértéke. Alvási statisztikáit a Garmin Connect fiókban tekintheti meg.

**MEGJEGYZÉS:** a szundítások nem kerülnek rögzítésre az alvási statisztikákban. A Ne zavarj üzemmóddal kikapcsolhatja az értesítéseket és a riasztásokat, de az ébresztések aktívak maradnak (*[Ne zavarjanak üzemmód használata](#page-9-0)*, 8. oldal).

# **VIRB Távirányító**

A VIRB távirányító funkció segítségével eszközéről is vezérelheti VIRB akciókameráját. Látogasson el a [www.garmin.com/VIRB](http://www.garmin.com/VIRB) oldalra, ha szeretne vásárolni egy VIRB akciókamerát.

#### **VIRB akciókamera vezérlése**

A VIRB távoli funkció használatához engedélyezni kell a távoli beállítást a VIRB kamerán. További információkért lásd a *VIRB sorozat felhasználói kézikönyvét*. Ezenfelül a VIRB képernyőt is engedélyeznie kell a vívosmart 4 eszközön (*[A](#page-10-0) [tevékenységbeállítások testreszabása](#page-10-0)*, 9. oldal).

- 
- **1** Kapcsolja be a VIRB kamerát.
- **2** A **VIRB** képernyő megjelenítéséhez lapozzon vívosmart 4 eszközén.
- **3** Várja meg, hogy a készülék kapcsolódjon a VIRB kamerához.
- **4** Válasszon ki egy lehetőséget:
	- Videó rögzítéséhez válassza a ikont. A vívosmart 4 eszközön megjelenik a videoszámláló.
	- A rögzítés leállításához válassza a **letetőséget.**
	- Fénykép készítéséhez válassza a **O** ikont.

# **Bluetooth-on keresztül elérhető funkciók**

A vívosmart 4 eszköz számos Bluetooth-on keresztül elérhető funkcióval rendelkezik, melyeket a Garmin Connect Mobile alkalmazás használatával érhet el kompatibilis okostelefonján.

- <span id="page-5-0"></span>**Értesítések**: az okostelefon értesítési beállításai alapján figyelmezteti Önt az okostelefonról érkező értesítésekre, ideértve a hívásokat, szöveges üzeneteket, közösségi hálókon történő eseményeket stb.
- **Időjárás-előrejelzések**: megjeleníti az aktuális hőmérsékletet és időjárás-előrejelzést okostelefonjáról.
- **Zenevezérlők**: lehetővé teszi az okostelefon zenelejátszójának vezérlését.
- **Telefonkeresés**: megkeresi az elveszett, vívosmart eszközzel párosított okostelefont, amennyiben a telefon hatótávolságon belül van.
- **Saját készülék keresése**: megkeresi az elveszett, okostelefonnal párosított vívosmart eszközt, amennyiben az eszköz hatótávolságon belül van.
- **Tevékenységek feltöltése**: automatikusan elküldi tevékenységét a Garmin Connect Mobile alkalmazásnak, rögtön az alkalmazás megnyitásakor.
- **Szoftverfrissítések**: eszköze vezeték nélküli kapcsolaton keresztül tölti le és telepíti a legújabb szoftverfrissítéseket.

# **Értesítések megtekintése**

Ha készüléke párosítva van a Garmin Connect Mobile alkalmazással, megtekintheti készülékén az okostelefonjára érkező értesítéseket, például a szöveges üzeneteket és emaileket.

- **1** Húzza el ujját az értesítési widget megjelenítéséhez.
- **2** Válassza a **Nézet** lehetőséget.
- A legújabb értesítés megjelenik az érintőképernyő közepén.
- **3** Érintse meg az érintőképernyőt az értesítés kiválasztásához. **TIPP:** lapozzon a régebbi értesítések megtekintéséhez. A kijelzőn megjelenik az értesítés teljes szövege.
- 4 Érintse meg az érintőképernyőt, és válassza a **X** ikont az értesítés elutasításához.

# **Értesítések kezelése**

Kompatibilis okostelefonján beállíthatja a vívosmart 4 eszközön megjelenő értesítéseket.

Válasszon ki egy lehetőséget:

- Apple® okostelefon használata esetén az okostelefon értesítési beállításainál határozhatja meg, hogy mely elemek jelenjenek meg az eszközön.
- Android™okostelefon használata esetén a Garmin Connect Mobile alkalmazásban válassza a **Beállítások** > **Intelligens értesítések** lehetőséget.

# **Bejövő hívások megtekintése**

Ha készüléke párosítva van a Garmin Connect Mobile alkalmazással, megtekintheti készülékén az okostelefonjára érkező bejövő hívásokat.

Amikor bejövő hívás jelenik meg eszközén, válasszon az alábbi lehetőségek közül:

**MEGJEGYZÉS:** az okostelefontól függ, hogy milyen lehetőségek érhetők el.

- Érintse meg az érintőképernyőt, és válassza a  $\checkmark$  ikont az okostelefonra érkező hívás fogadásához.
- Érintse meg az érintőképernyőt, és válassza a  $\boldsymbol{\times}$  ikont a hívás elutasításához.
- Válassza a  $\overline{\phantom{a}}$  ikont az értesítés elutasításához.
- Amennyiben Android rendszerű okostelefonnal rendelkezik, válassza a ikont, és a készülék automatikus válaszüzenetet küld a hívó félnek.

# **Elveszett okostelefon megkeresése**

Ezen funkció használatával Bluetooth vezeték nélküli technológia segítségével megkeresheti elveszett okostelefonját, amennyiben az hatótávolságon belül van.

- **1** Nyomia meg a  $\overline{\phantom{a}}$  gombot a menü megtekintéséhez.
- **2** Válassza a  $\mathcal{X}$  >  $\mathcal{X}$  elemet.

A vívosmart 4 keresni kezdi a párosított okostelefont. Hangos riasztás szólal meg az okostelefonon, a Bluetooth-jel erőssége pedig megjelenik a készülék képernyőjén. A Bluetooth-jel egyre erősebb lesz, ahogy közeledik az okostelefonhoz.

### **Zenevezérlők**

A zenevezérlő widget segítségével vívosmart 4 készüléke használatával vezérelheti az okostelefonján tárolt zenéket. A widget az éppen aktív vagy a legutóbb aktív médialejátszó alkalmazást vezérli az okostelefonon. Ha az okostelefonon nincs aktív médialejátszó, a widget nem jeleníti meg a zeneszámokkal kapcsolatos információkat, és a zenelejátszást a telefonról kell elindítania.

# **Óra**

#### **A stopper használata**

- **1** Nyomja meg a  $\overline{\phantom{a}}$  gombot a menü megtekintéséhez.
- **2** Válassza a  $\mathbb{Q}$  >  $\mathbb{Q}$  elemet.
- **3** Az időzítő elindításához érintse meg duplán az érintőképernyőt.
- **4** Az időzítő leállításához érintse meg duplán az érintőképernyőt.
- **5** Szükség esetén válassza ki a **C** ikont az időzítő nullázásához.

# **A visszaszámláló időzítő indítása**

- **1** Nyomja meg a  $\overline{\phantom{a}}$  gombot a menü megtekintéséhez.
- **2** Válassza a  $\mathbb{Q}$  >  $\mathbb{Q}$  elemet.
- **3** Lapozzon az időzítő beállításához.
- **4** Érintse meg középen az érintőképernyőt az idő beállításához és a következő képernyőre lépéshez.
- **5** Az időzítő elindításához érintse meg duplán az érintőképernyőt.
- **6** Szükség esetén érintse meg duplán az érintőképernyőt az időzítő szüneteltetéséhez és ismételt elindításához.
- **7** Szükség esetén válassza ki a **C** ikont az időzítő nullázásához.

# **Az ébresztőóra használata**

- **1** Az ébresztés idejét és gyakoriságát Garmin Connect fiókjában állíthatja be (*[Hang- és riasztási beállítások](#page-10-0)*, [9. oldal\)](#page-10-0).
- **2** Nyomja meg a  $\overline{\phantom{a}}$  gombot a menü megtekintéséhez.
- **3** Válassza a  $\mathbb{Q}$  >  $\mathbb{C}$  elemet.
- **4** Lapozzon az egyes ébresztések áttekintéséhez.
- **5** Válasszon ki egy ébresztést annak be- és kikapcsolásához. Ha az ébresztés be van kapcsolva, az idő és dátum widgeten a  $\circledR$  ikon jelenik meg.

# **Edzés**

# **Időzített tevékenység rögzítése**

Rögzíthet egy stopperrel mért tevékenységet, melyet aztán mentést követően elküldhet Garmin Connect fiókjára.

- **1** Nyomja meg a  $\overline{-}$  gombot a menü megtekintéséhez.
- **2** Válassza a  $\%$  elemet.
- **3** Lapozzon a tevékenységek listájának áttekintéséhez, és válasszon egy lehetőséget:
	- Gyalogláshoz válassza a  $\hat{\mathcal{R}}$  ikont.
	- Futáshoz válassza a  $\hat{x}$  ikont.
	- Erősítő edzéshez válassza a  $\triangleq$  ikont.
	- Kardio tevékenységhez válassza a & ikont.
	- Elliptikus trénerrel végzett tevékenységhez válassza a & ikont.
	- Toe-to-Toe™ lépéskihíváshoz válassza a ® ikont.
	- **Medencés úszáshoz válassza a 4 ikont.**
	- Jógatevékenységhez válassza a  $\triangle$  ikont.
	- Lépcsőzőgéppel végzett tevékenységhez válassza a å ikont.
	- Egyéb típusú tevékenységekhez válassza a  $\frac{8}{3}$  ikont.

**MEGJEGYZÉS:** az időzített tevékenységek hozzáadásához vagy eltávolításához használja a Garmin Connect Mobile alkalmazást (*[A tevékenységbeállítások testreszabása](#page-10-0)*, [9. oldal](#page-10-0)).

- **4** Az időzítő elindításához érintse meg duplán az érintőképernyőt.
- **5** Kezdje el a tevékenységet.

**TIPP:** az időzítő leállításához és ismételt elindításához érintse meg duplán az érintőképernyőt.

- **6** Érintse meg a képernyőt a további adatképernyők megtekintéséhez, amelyek az érintőképernyő felső részén jelennek meg.
- **7** A tevékenység befejezésekor érintse meg duplán az érintőképernyőt az időzítő leállításához.
- **8** Válasszon ki egy lehetőséget:
	- A  $\otimes$  kiválasztásával elmentheti a tevékenységet.
	- A **k**i kiválasztásával törölheti a tevékenységet.
	- $\cdot$  A  $\blacktriangleright$  kiválasztásával folytathatja a tevékenységet.

# **Erősítőedzés-tevékenység rögzítése**

Erősítő edzései során rögzítheti az elvégzett sorozatokat. Egy sorozat ugyanazon mozdulat többszöri ismétléséből épül fel.

- **1** Nyomja meg a  $\overline{-}$  gombot a menü megtekintéséhez.
- **2** Válassza a  $\mathbb{X} > \mathbb{A}$  elemet.
- **3** Lapozzon az ismétlések számlálásának beállításához.
- **4** Válassza az **Ism. számlálása** lehetőséget.
- **5** Érintse meg az érintőképernyőt az ismétlések számlálásának bekapcsolásához.
- **6** Nyomja meg a  $\overline{-}$  ikont a tevékenységidőzítő képernyőjére való visszatéréshez.
- **7** A tevékenységidőzítő elindításához érintse meg duplán az érintőképernyőt.
- **8** Kezdje el az első sorozatot.

A készülék számolja az ismétléseket, emellett megjeleníti az aktuális pulzusszámot és ismétlésszámot is (*[Az adatmezők](#page-10-0) [testreszabása](#page-10-0)*, 9. oldal).

- **9** Nyomja meg a  $\overline{\phantom{a}}$  ikont a sorozat befejezéséhez. Megjelenik egy pihenésidőzítő.
- **10**A pihenő közben válasszon egy lehetőséget:
	- A további adatképernyők megtekintéséhez érintse meg az érintőképernyő felső részét.
	- Az ismétlésszám szerkesztéséhez érintse meg a « ikont.
	- Az idő és dátum vagy zenevezérlő widgetek megtekintéséhez lapozzon felfelé vagy lefelé.
- A tevékenység szüneteltetéséhez érintse meg duplán az érintőképernyőt.
- **11** Nyomja meg a  $\overline{-}$  ikont a következő sorozat megkezdéséhez.
- **12**Ismételje a lépéseket 8-tól 10-ig, amíg tevékenysége be nem fejeződik.
- **13**A tevékenység befejezésekor érintse meg duplán az érintőképernyőt az időzítő leállításához.
- **14**Válasszon ki egy lehetőséget:
	- A  $\otimes$  kiválasztásával elmentheti a tevékenységet.
	- A **x** kiválasztásával törölheti a tevékenységet.
	- A  $\blacktriangleright$  kiválasztásával folytathatja a tevékenységet.

#### **Tippek az erősítőedzés-tevékenységek rögzítéséhez**

- Az ismétlések végzése közben ne nézegesse az eszközt. Csak az egyes sorozatok elején és végén, illetve a pihenők során kezelje az eszközt.
- Az ismétlések végzésekor koncentráljon a helyes testtartásra.
- Végezzen saját testsúlyos vagy kézisúlyzós gyakorlatokat.
- Az ismétléseket következetesen, nagy mozgásterjedelemmel végezze.

Az eszköz akkor számolja az egyes ismétléseket, amikor az eszközt viselő kar visszaérkezik a kezdőpozícióba.

**MEGJEGYZÉS:** előfordulhat, hogy az eszköz nem számolja a lábat edző gyakorlatokat.

- Kapcsolja be az automatikus sorozatészlelést a sorozatok kezdéséhez és befejezéséhez.
- Mentse el, majd küldje el erősítőedzés-tevékenységét Garmin Connect fiókjába. Garmin Connect fiókja eszközeinek segítségével

megtekintheti és szerkesztheti tevékenysége adatait.

# **Úszótevékenység rögzítése**

**MEGJEGYZÉS:** a pulzusszám nem érhető el úszás közben.

- **1** Nyomja meg a  $\overline{\phantom{a}}$  gombot a menü megtekintéséhez.
- 2 Válassza a  $\mathbb{X}$  >  $\mathbb{Q}$  elemet.
- **3** Válassza ki a **Med. méret**.
- **4** Válassza ki a **Szint**.
- **5** Az időzítő elindításához érintse meg duplán az érintőképernyőt.

Az eszköz csak akkor rögzíti a tevékenység adatait, ha a tevékenységidőzítő fut.

**6** Kezdje el a tevékenységet.

Az eszköz automatikusan rögzíti az intervallumokat vagy a medence hosszát, az adatokat pedig az érintőképernyő tetején jeleníti meg.

- **7** A tevékenység befejezésekor érintse meg duplán az érintőképernyőt az időzítő leállításához.
- 8 Ha szükséges, válassza a **/** lehetőséget, így tudja módosítani a hosszok számát.
- **9** Nyomja meg a  $\overline{\phantom{a}}$  lehetőséget.

**10**Válasszon ki egy lehetőséget:

- A  $\triangle$  kiválasztásával módosíthatja a hosszok számát.
- A  $\otimes$  kiválasztásával elmentheti a tevékenységet.
- A @ kiválasztásával törölheti a tevékenységet.
- $\cdot$  A  $\blacktriangleright$  kiválasztásával folytathatja a tevékenységet.

### **Tippek az úszási tevékenységek rögzítéséhez**

- Indítsa el az időzítőt, mielőtt bemegy a medencébe.
- A legjobb eredmény érdekében az úszási tevékenység alatt ne váltson más csapástípusra.
- <span id="page-7-0"></span>• A hosszok számának szerkesztése előtt szárítsa meg a kijelzőt.
- Szerkessze a hosszok számát, így a készülék a jövőben még pontosabban számolhatja a leúszott hosszokat.
- Ha a hosszok számának szerkesztése nem szükséges, várja meg, amíg az időzített úszás befejeztével az automatikus mentés időzítője automatikusan elindul.

# **Toe-to-Toe kihívás megkezdése**

Lehetősége van arra, hogy 2 perces Toe-to-Toe kihívásba kezdjen egy kompatibilis készülékkel rendelkező barátjával.

- **1** Nyomja meg a  $\overline{-}$  gombot a menü megtekintéséhez.
- **2** Válassza a  $\frac{\infty}{\infty}$  >  $\frac{\infty}{\infty}$  ikont egy hatótávolságon (3 m-en) belül tartózkodó játékos kihívásához.

**MEGJEGYZÉS:** mindkét játékosnak el kell indítani a kihívást saját készülékén.

Ha a készülék 30 másodperc alatt nem talál egyetlen játékost sem, a kihívás lejár.

- **3** Érintse meg a játékos nevét.
- **4** A tevékenységidőzítő elindításához érintse meg duplán az érintőképernyőt.

A készülék 3 másodperces visszaszámlálása után az időzítő elindul.

**5** A lépések 2 percig gyűjthetők.

Az idő letelte előtt 3 másodperccel a készülék berregni kezd.

**6** Tegyék a készülékeket hatótávolságon (3 m-en) belülre egymáshoz képest.

A készülékek megjelenítik a játékosokhoz tartozó lépésszámot, illetve az első vagy második hely jelzését.

Koppintson a ✔ ikonra egy új kihívás megkezdéséhez vagy lépjen ki a menüből.

# **Pulzusfunkciók**

A vívosmart készülék egy pulzusszám-menüvel is rendelkezik, amely lehetővé teszi a csuklón mért pulzusadatok megtekintését.

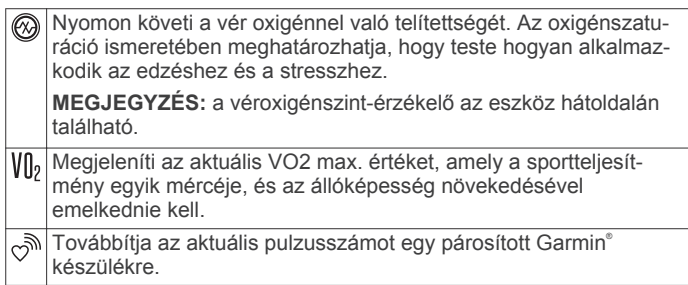

### **Pulzoximéter**

Az vívosmart eszköz egy csuklóra rögzíthető pulzoximéterrel rendelkezik, amely a vér oxigénszaturációjának mérésére szolgál. Az oxigénszaturáció ismeretében nyomon követheti, hogy teste hogyan alkalmazkodik az edzéshez és a stresszhez. Eszköze úgy határozza meg a véroxigénszintet, hogy fénysugarakat bocsát a bőrbe, majd leméri, hogy a bőr mennyi fényt nyelt el. Az oxigénszaturációt az  $SpO<sub>2</sub>$  érték jelöli.

Az eszközön a pulzoximéter által leolvasott SpO<sub>2</sub> értékek százalékértékként jelennek meg. FiókjábanGarmin Connect további részleteket olvashat a pulzoximéter által leolvasott adatokról, így pl. az elmúlt néhány nap tendenciáiról is (*A Véroxigénszint alvás közbeni követése funkció aktiválása*, 6. oldal). A pulzoximéter pontosságával kapcsolatos további információkért látogasson el a [garmin.com/ataccuracy](http://garmin.com/ataccuracy) oldalra.

#### *Pulzoximéter leolvasása*

Bármikor elkezdheti manuálisan leolvasni eszközén a pulzoximéter adatait. A leolvasás pontossága függhet a véráramlástól, az eszköz elhelyezkedésétől a csuklón, és a mozdulatlanságán.

- **1** Viselje az eszközt a csuklócsont fölött.
- Az eszköznek szorosan kell illeszkednie, de úgy, hogy kényelmes legyen.
- **2** Nyomja meg a  $\overline{\phantom{a}}$  gombot a menü megtekintéséhez.
- **3** Válassza a  $\mathcal{Q} > \mathcal{Q}$  elemet.
- **4** Tartsa kezét a szíve magasságában, mikor az eszköz leolvassa a vér oxigénszaturációjának értékét.
- **5** Ne mozogjon.

Az eszköz százalékértékként jeleníti meg az oxigénszaturációs értéket.

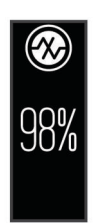

**MEGJEGYZÉS:** a pulzoximéter beállításait saját Garmin Connect fiókjában módosíthatja (*[Tevékenységkövetés](#page-10-0)  [beállításai](#page-10-0)*, 9. oldal).

*A Véroxigénszint alvás közbeni követése funkció aktiválása* Eszközén beállíthatja a véroxigénszint vagy az SpO<sub>2</sub> folyamatos nyomon követését, így alvás közben is tud méréseket végezni (*[Tippek a rendellenes pulzoximéter adatokhoz](#page-12-0)*, 11. oldal).

- **1** A Garmin Connect Mobile alkalmazás beállítási menüjében válassza ki a **Garmin készülékek** lehetőséget.
- **2** Válassza ki készülékét.
- **3** Válassza ki a **Tevékenységkövetés** > **Pulzoximéter** elemet.
- **4** Válassza ki a **Pulzoximéteres alváskövetés** lehetőséget.

**MEGJEGYZÉS:** a szokatlan alváspozíciók abnormálisan alacsony alvásidőhöz és SpO<sub>2</sub> értékekhez vezethetnek.

#### **Rendellenes pulzusszám riasztás beállítása**

Beállíthatja készülékét, hogy figyelmeztesse, ha pulzusa egy adott ideig tartó inaktivitás után túllép egy bizonyos percenkénti ütésszámot (bpm). A pulzusszám küszöbértékét Garmin Connect fiókjában állíthatja be (*[Hang- és riasztási beállítások](#page-10-0)*, [9. oldal\)](#page-10-0).

- **1** Nyomja meg a  $\overline{\phantom{a}}$  gombot a menü megtekintéséhez.
- **2** Válassza ki a > > **Rendellenes pulzus-riasztások**  lehetőséget.
- **3** A riasztás engedélyezéséhez érintse meg egyszer a képernyőt.

Amikor túllépi az egyéni értéket, a készülék elkezd rezegni, és megjelenít egy üzenetet.

**MEGJEGYZÉS:** a riasztást készülékén és Garmin Connect fiókjában is engedélyeznie kell.

#### **Pulzusadatok átadása a Garmin eszközök számára**

Pulzusadatait elküldheti vívosmart 4 készülékéről, majd megtekintheti a párosított Garmin készülékeken. Például elküldheti pulzusadatait kerékpározás közben egy Edge® eszközre, vagy egy tevékenység közben egy VIRB akciókamerára.

**MEGJEGYZÉS:** a pulzusadatok küldése csökkenti az akkumulátor üzemidejét.

- **1** Nyomja meg a  $\overline{\phantom{a}}$  gombot a menü megtekintéséhez.
- **2** Válassza a  $\mathbb{Q} > \mathbb{Q}$  >  $\blacktriangleright$  elemet.

A vívosmart 4 megkezdi a pulzusadatok továbbítását.

<span id="page-8-0"></span>**MEGJEGYZÉS:** a pulzusadatok továbbítása közben lapozva megtekintheti az idő és dátum widgetet.

**3** Párosítsa vívosmart 4 eszközét Garmin ANT+® kompatibilis eszközével.

**MEGJEGYZÉS:** a párosítási útmutató lépései eltérnek az egyes Garmin kompatibilis eszközöknél. Lásd a felhasználói kézikönyvet.

**4** Koppintson a pulzusmérő képernyőre, majd válassza ki a ikont a pulzusadatok továbbításának leállításához.

#### **A VO2 Max. becsült értékekről**

A VO2 max. az a maximális oxigénmennyiség (milliméterben), amelyet testsúlykilogrammonként és percenként fel tud használni az ember maximális teljesítményleadás mellett. Egyszerűbben fogalmazva, a VO2 max. a sportteljesítmény egyik mércéje, és az állóképesség növekedésével emelkednie kell.

A VO2 max. becsült értéke számmal és leírással jelenik meg készülékén. Garmin Connect fiókjában további adatokat is megtekinthet VO2 max. becsült értékével kapcsolatban, mint például saját fitnesz-korát. Fitnesz-kora ismeretében képet kaphat arról, hogyan viszonyul edzettsége egy azonos nemű, eltérő korú személyéhez. Ahogy edz, fitnesz-kora idővel csökkenhet.

A VO2 max. adatokat a FirstBeat biztosítja. A VO2 max. elemzés szolgáltatása a The Cooper Institute® engedélyével történik. További információkért tekintse meg a függeléket (*[VO2](#page-14-0) [max. normál értékelés](#page-14-0)*, 13. oldal), és látogasson el a [www.CooperInstitute.org](http://www.CooperInstitute.org) weboldalra.

#### **A VO2 Max. becsült értékének megtekintése**

Ahhoz, hogy az eszköz megjelenítse a VO2 max. becsült értékét, csuklón mért pulzusadatokra, valamint egy időzített 15 perces gyorsabb sétára vagy futásra van szükség.

- **1** Nyomja meg a  $\overline{-}$  gombot a menü megtekintéséhez.
- **2** Válassza a  $\mathcal{Q}_s$  >  $\mathcal{W}_s$  elemet.

Ha már rögzített egy 15 perces gyorsabb sétát vagy futást, megjelenik a VO2. max. becsült értéke. Az eszköz minden egyes időzített séta vagy futás után frissíti a VO2 max. becsült értékét.

**3** Kövesse a képernyőn megjelenő utasításokat a VO2 max. becsült értékének megtekintéséhez.

A teszt befejeződése után egy üzenet jelenik meg.

**4** A VO2 max. becsült értékét frissítő teszt manuális elindításához érintse meg az aktuális értéket, és kövesse az utasításokat.

A készülék az új értékre módosítja a VO2 max. becsült értékét.

# **Garmin Connect**

A Garmin Connect fiókon keresztül barátaival is kapcsolatba léphet.A Garmin Connect számos nyomonkövetési, elemzési és megosztási funkciója révén ösztönzést nyújthatnak egymásnak. Rögzítse aktív életstílusának különböző eseményeit, például futásait, sétáit, kerékpártúráit, úszásait, gyalogtúráit és számos egyebet.

Ingyenes Garmin Connect fiókjának létrehozásához párosítsa a készüléket telefonjával a Garmin Connect Mobile alkalmazás használatával, vagy látogasson el a [connect.garmin.com](http://connect.garmin.com)  weboldalra.

- **Kövesse nyomon fejlődését**: nyomon követheti az adott napon megtett lépéseket, baráti versenyt indíthat ismerőseivel, és elérheti kitűzött céljait.
- **Tárolja tevékenységeit**: az eszközön befejezett és mentett tevékenységeket feltöltheti Garmin Connect fiókjába, ahol ezek akármeddig megmaradnak.

**Elemezze adatait**: megtekintheti a tevékenységeire vonatkozó részletes információkat: az időtartamot, a távolságot, a pulzusszámot, az elégetett kalóriák számát és az egyedi jelentéseket.

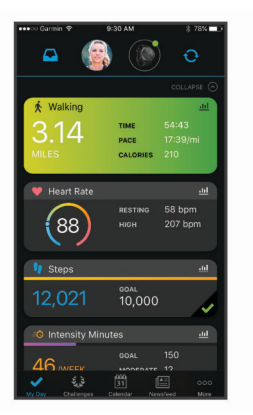

- **Ossza meg tevékenységeit**: a fiók összeköti barátaival: követhetik egymás tevékenységeit, illetve megoszthatják tevékenységeiket kedvenc közösségi oldalaikon.
- **Kezelje beállításait**: Garmin Connect fiókjában testre szabhatja az eszközére vonatkozó és felhasználói beállításokat.

# **Garmin Move IQ™**

Amikor mozgása ismerős testmozgási mintázatoknak feleltethető meg, a Move IQ funkció automatikusan érzékeli a tevékenységet, és megjeleníti az idővonalon. A Move IQ események megjelenítik a tevékenység típusát és időtartamát, de nem jelennek meg a tevékenységlistában és a hírfolyamban.

A Move IQ funkció a Garmin Connect Mobile alkalmazásban beállított küszöbértékek segítségével képes egy időzített gyaloglási vagy futási tevékenység automatikus elindítására. Ezek a tevékenységek a tevékenységlistába kerülnek.

### **Adatok szinkronizálása a Garmin Connect Mobile alkalmazással**

Készüléke automatikusan szinkronizálja az adatokat a Garmin Connect Mobile alkalmazással az alkalmazás megnyitásakor. A készülék időről időre automatikusan szinkronizálja az adatokat a Garmin Connect Mobile alkalmazással. Az adatok manuális szinkronizálását bármikor elvégezheti.

- **1** Helyezze az eszközt okostelefonja közelébe.
- **2** Nyissa meg a Garmin Connect Mobile alkalmazást. **TIPP:** az alkalmazás már nyitva lehet, vagy a háttérben is futhat.
- **3** Nyomja meg a  $\overline{\phantom{a}}$  gombot a menü megtekintéséhez.
- **4** Válassza a  $\mathcal{X} > \mathcal{B}$  elemet.
- **5** Várja meg az adatok szinkronizálódását.
- **6** Tekintse meg a naprakész adatokat a Garmin Connect Mobile alkalmazásban.

# **Adatok szinkronizálása a számítógéppel**

Mielőtt szinkronizálná adatait számítógépén a Garmin Connect alkalmazás segítségével, telepítenie kell a Garmin Express™ alkalmazást (*[A Garmin Express beállítása](#page-9-0)*, 8. oldal).

- **1** Csatlakoztassa az eszközt a mellékelt USB-kábellel a számítógéphez.
- **2** Nyissa meg a Garmin Express alkalmazást. Az eszköz háttértár üzemmódba lép.
- **3** Kövesse a képernyőn megjelenő utasításokat.
- **4** Tekintse meg adatait Garmin Connect fiókjában.

# <span id="page-9-0"></span>**A Garmin Express beállítása**

- **1** Csatlakoztassa a készüléket a számítógéphez USB-kábel használatával.
- **2** Tekintse meg a [www.garmin.com/express](http://www.garmin.com/express) weboldalt.
- **3** Kövesse a képernyőn megjelenő utasításokat.

# **Eszköz testreszabása**

# **Eszközbeállítások**

Bizonyos beállításokat magán a vívosmart 4 eszközön is meghatározhat. A további beállítások konfigurálására a Garmin Connect fiókban van lehetőség.

Nyomja meg a i ikont menü megtekintéséhez, majd válassza a  $\otimes$  ikont.

- : be- és kikapcsolja a ne zavarjanak üzemmódot (*Ne zavarjanak üzemmód használata*, 8. oldal).
- : beállítja a képernyő fényerejét (*A képernyő fényerejének beállítása*, 8. oldal).

**MEGJEGYZÉS:** a nagyobb fényerő csökkenti az akkumulátor üzemidejét.

: beállítja a rezgés erősségét (*A rezgés erősségének beállítása*, 8. oldal).

**MEGJEGYZÉS:** az erősebb rezgés csökkenti az akkumulátor üzemidejét.

- $\mathbb{Q}$ : beállítia a pulzusmódot, illetve be- és kikapcsolja a rendellenes pulzusszám riasztásokat (*Csuklón viselhető pulzusmérő beállítások*, 8. oldal) .
- : megjeleníti az eszközadatokat, és lehetővé teszi a készülék visszaállítását (*Rendszerbeállítások*, 8. oldal).

### **Ne zavarjanak üzemmód használata**

A Ne zavarjanak üzemmód használatával kikapcsolhatja a rezgést, illetve a riasztások és az értesítések háttérvilágítását. Az üzemmód használatát például alvás vagy filmnézés közben javasoljuk.

- A Ne zavarjanak üzemmód manuális be- vagy kikapcsolásához nyomja meg a  $\overline{-}$  ikont, és válassza a  $\ddot{\otimes}$  > ikont.
- A Ne zavarjanak üzemmód az alvással töltött órák idejére történő automatikus bekapcsolásához lépjen az eszközbeállításokra a Garmin Connect Mobile alkalmazásban, és válassza az **Hangok és riasztások** > **Ne zavarjanak alvás közben** lehetőséget.

### **A képernyő fényerejének beállítása**

- **1** Nyomja meg a  $\overline{\phantom{a}}$  gombot a menü megtekintéséhez.
- **2** Válassza a @ >  $\hat{\varphi}$  elemet.
- **3** Válasszon ki egy lehetőséget:
	- A fényerő manuális beállításához válasszon egy számot 1 és 7 között.
	- Ha azt szeretné, hogy a készülék környezetifényérzékelője automatikusan, az Ön környezetének megfelelően állítsa be a fényerőt, válassza az **Auto**  lehetőséget.

**MEGJEGYZÉS:** a képernyő fényereje hatással van a készülék üzemidejére.

# **A rezgés erősségének beállítása**

- **1** Nyomja meg a  $\overline{\phantom{a}}$  gombot a menü megtekintéséhez.
- **2** Válassza a @ > **&** elemet.
- **3** Érintse meg a képernyőt a rezgés erősségének kiválasztásához.

**MEGJEGYZÉS:** az erősebb rezgés csökkenti az akkumulátor üzemidejét.

# **Csuklón viselhető pulzusmérő beállítások**

Nyomja meg a  $\overline{\phantom{a}}$  ikont menü megtekintéséhez, majd válassza  $a \otimes > a$  ikont.

- **Pulzusmód**: lehetővé teszi a csuklón viselhető pulzusmérő beés kikapcsolását. A Csak tev. opció lehetővé teszi a csuklón viselhető pulzusmérő kizárólag időzítővel mért tevékenységek esetén történő használatát.
- **Rendellenes pulzus-riasztások**: beállíthatja készülékét, hogy figyelmeztesse, ha pulzusa egy adott ideig tartó inaktivitás után egy bizonyos küszöbérték fölé emelkedik (*[Hang- és](#page-10-0) [riasztási beállítások](#page-10-0)*, 9. oldal).

#### **Rendszerbeállítások**

Nyomja meg a  $\overline{\phantom{a}}$  ikont menü megtekintéséhez, majd válassza  $a \otimes$  >  $a$  ikont.

**Szoftver**: itt tekintheti meg a szoftververziót.

- **Szabályozó**: itt tekintheti meg a jogszabályi adatokat.
- **Visszaállítás**: itt törölheti a felhasználói adatokat és visszaállíthatja a beállításokat (*[Gyári alapbeállítások](#page-13-0) [visszaállítása](#page-13-0)*, 12. oldal).
- **Kész. azon. és licenc**: itt tekintheti meg a készülékazonosítót és a licencszerződéssel kapcsolatos adatokat.

# **Bluetooth beállítások**

Nyomja meg a  $\overline{(-)}$  ikont menü megtekintéséhez, majd válassza a & ikont.

- : ezen funkció használatával megkeresheti elveszett, Bluetooth vezeték nélküli technológiával párosított okostelefonját, amennyiben az hatótávolságon belül van.
- $\mathcal{D}$ : lehetővé teszi a készülék párosítását és szinkronizálását egy kompatibilis, Bluetooth funkcióval rendelkező okostelefonnal.
- : be- és kikapcsolja a Bluetooth vezeték nélküli technológiát. Ez a beállítás teszi lehetővé a Bluetooth-on keresztül elérhető funkciók használatát a Garmin Connect Mobile alkalmazáson keresztül. Ide tartoznak többek között az értesítések, valamint a Garmin Connect szolgáltatásba irányuló feltöltések.

# **Garmin Connect beállítások**

Garmin Connect fiókjában testre szabhatja a készülékre és a tevékenységekre vonatkozó, valamint a felhasználói beállításokat is. Egyes beállítások konfigurálására magán a vívosmart 4 készüléken is van lehetőség.

- A Garmin Connect Mobile alkalmazás beállítások menüjében válassza a **Garmin készülékek** lehetőséget, majd válassza ki a kívánt eszközt.
- A Garmin Connect alkalmazás eszközwidgetjében válassza ki készülékét, majd az **Készülékbeállítások** lehetőséget.

A beállítások konfigurálását követően szinkronizálnia kell adatait: a rendszer ekkor alkalmazza a módosításokat az eszközre (*[Adatok szinkronizálása a Garmin Connect Mobile](#page-8-0)  [alkalmazással](#page-8-0)*, 7. oldal) (*[Adatok szinkronizálása a](#page-8-0) [számítógéppel](#page-8-0)*, 7. oldal).

### **Megjelenítési beállítások**

A Garmin Connect készülék menüjében válassza a Megjelenés lehetőséget.

- **Widgetek**: beállíthatja, mely widgetek jelenjenek meg készülékén, és átrendezheti a készletben lévő widgeteket.
- **Kezdő widget**: beállíthatja, hogy mely widget jelenjen meg, amikor egy ideig nem ér a készülékhez.
- **Egyéni widget**: megadhat egy egyéni üzenetet, amely megjelenik a widget készletben.
- **Számlap**: itt kiválaszthatja a számlapot.

**Megjelenítési opciók**: lehetővé teszi a kijelző testreszabását.

<span id="page-10-0"></span>**Időkorlát**: a háttérvilágítás kikapcsolása időkorlátjának beállítása.

**MEGJEGYZÉS:** a hosszabb időkorlát csökkenti az akkumulátor üzemidejét.

**Kézmozdulat**: ha ezt a lehetőséget választja, a háttérvilágítás akkor kapcsol vissza, amikor Ön a teste felé fordítja csuklóját, hogy megnézze az eszközt.

#### **Hang- és riasztási beállítások**

A Garmin Connect készülék menüjében válassza a Hangok és riasztások lehetőséget.

- **Emlékeztetők**: itt állíthatja be a készülék által végzett ébresztések idejét és gyakoriságát.
- **Telefonos értesítések**: itt engedélyezheti és konfigurálhatja a kompatibilis okostelefonról érkező értesítéseket. Az értesítéseket Tevékenység során vagy Tevékenységen kívül beállítás alapján is szűrheti.
- **Rendellenes pulzusszám riasztás**: beállíthatja készülékét, hogy figyelmeztesse, ha pulzusa egy adott ideig tartó inaktivitás után egy bizonyos küszöbérték fölé emelkedik. Lehetősége van a Riasztási küszöb beállítására.
- **Pihenésemlékeztetők**: beállíthatja készülékét, hogy figyelmeztesse, ha stressz-szintje szokatlanul magas szintet ér el. A riasztás arra ösztönzi Önt, hogy pihenjen egy kicsit, a készülék pedig felszólítja egy irányított légzőgyakorlat megkezdésére.
- **Bluetooth-kapcsolati riasztás**: beállíthat egy riasztást, amely figyelmezteti Önt, ha párosított okostelefonja már nem kapcsolódik a Bluetooth vezeték nélküli technológia segítségével.
- **Ne zavarjanak alvás közben**: beállíthatja, hogy a készülék az alvással töltött órákban automatikusan bekapcsolja a Ne zavarj üzemmódot (*Felhasználói beállítások*, 9. oldal).

#### **A tevékenységbeállítások testreszabása**

Kiválaszthatja, mely alkalmazásokat szeretné megjeleníteni készülékén.

- **1** A Garmin Connect készülék menüjében válassza a **Tevékenység beállítása** lehetőséget.
- **2** Válassza a **Szerkesztés** lehetőséget.
- **3** Válassza ki a készüléken megjeleníteni kívánt tevékenységeket.

**MEGJEGYZÉS:** a gyaloglási és futási tevékenységek nem távolíthatók el.

**4** Szükség esetén válasszon ki egy tevékenységet az adott tevékenység beállításainak, például riasztásainak és adatmezőinek testreszabásához.

#### *Körök megjelölése*

Bekapcsolhatja az Auto Lap® funkció használatát, mely kilométerenként vagy mérföldenként bejelöl egy megtett kört. Ez a funkció hasznos, ha össze kívánja vetni, hogy a tevékenység különböző részein milyen teljesítményt nyújtott.

**MEGJEGYZÉS:** az Auto Lap funkció nem minden tevékenység esetében érhető el.

- **1** A Garmin Connect Mobile alkalmazás beállítások menüjében válassza a **Garmin készülékek** lehetőséget.
- **2** Válassza ki készülékét.
- **3** Válassza a **Tevékenység beállítása** lehetőséget.
- **4** Válassza ki az egyik tevékenységet.
- **5** Válassza az **Auto Lap** lehetőséget.

#### *Az adatmezők testreszabása*

Módosíthatja a tevékenységidőzítő működése közben megjelenő oldalakhoz tartozó adatmezők kombinációit.

**MEGJEGYZÉS:** a Medence mező értéke nem módosítható.

- **1** A Garmin Connect Mobile alkalmazás beállítások menüjében válassza a **Garmin készülékek** lehetőséget.
- **2** Válassza ki készülékét.
- **3** Válassza a **Tevékenység beállítása** lehetőséget.
- **4** Válassza ki az egyik tevékenységet.
- **5** Válassza ki az **Adatmezők** lehetőséget.
- **6** Válassza ki a módosítandó adatmezőt.

#### **Tevékenységkövetés beállításai**

A Garmin Connect készülék menüjében válassza a Tevéken ységkövetés lehetőséget.

- **Tevékenységkövetés**: a tevékenységkövetés funkció be- és kikapcsolása.
- **Autom. tevékenységindítás**: időzített tevékenységek automatikus létrehozását és mentését teszi lehetővé, amikor a Move IQ funkció azt észleli, hogy a beállított minimális időtartamon keresztül gyalogol vagy fut. A futás és a gyaloglás minimális időtartamát szabadon beállíthatja.
- **Egyedi lépéshossz**: ezen funkció használata esetén a készülék pontosabban képes kiszámolni a megtett távolságot, mivel ahhoz az Ön egyéni lépéshosszát használja. Adjon meg egy ismert távot, valamint az annak megtételéhez szükséges lépések számát. A Garmin Connect ezek alapján kiszámítja a lépéshosszát.
- **Naponta megmászott emeletek száma**: itt adhatja meg, hogy naponta hány emeletet szeretne megmászni.
- **Napi lépések száma**: itt adhatja meg a napi lépéscélt. Az Automatikus cél lehetőség segítségével beállíthatja, hogy a készülék automatikusan meghatározzon Önnek egy lépéscélt.
- **Mozgásriasztás**: a funkció révén a készülék egy üzenetet és mozgássávot jelenít meg a pontos idő képernyőn, ha Ön túl sokáig volt tétlen. Ha be van kapcsolva a hangjelzés, az eszköz emellett sípoló hangot ad ki, valamint rezeg.

**MEGJEGYZÉS:** ez a beállítás csökkenti az akkumulátor üzemidejét.

- **Move IQ**: a Move IQ események be- és kikapcsolására szolgál. A Move IQ funkció automatikusan érzékeli a tevékenységmintákat, pl. a gyaloglást és a futást.
- **Pulzoximéteres alváskövetés**: a funkció révén a készülék akár négy órányi, alvás közben mért véroxigénszint-adat rögzítésére képes.
- **Beállít preferált tevékenységkövetőként**: beállíthatja, hogy az eszköz legyen a tevékenység nyomon követésére szolgáló elsődleges eszköz, amikor egynél több készülék csatlakozik az alkalmazáshoz.
- **Heti intenzitás (perc)**: itt adhatja meg, hogy hetente hány percet szeretne közepes és élénk intenzitású testmozgással tölteni. A készülék továbbá azt is lehetővé teszi, hogy beállítson egy pulzustartományt a közepes intenzitási percekhez, és egy magasabb pulzustartományt az élénk intenzitási percekhez. Természetesen az alapértelmezett algoritmust is használhatja.

#### **Felhasználói beállítások**

A Garmin Connect készülék menüjében válassza a Felhasználói beállítások lehetőséget.

- **Személyes adatok**: itt adhatja meg személyes adatait, például a születési dátumát, nemét, magasságát és testsúlyát.
- **Alvás**: itt adhatja meg az általában alvással töltött órákat.
- **Pulzusszám-tartományok**: itt becsülheti meg a maximális pulzusszámát, mely alapján egyedi pulzusszámtartományokat határozhat meg.

#### **Általános beállítások**

A Garmin Connect készülék menüjében válassza az Általános lehetőséget.

<span id="page-11-0"></span>**Készüléknév**: beállíthat egy nevet készülékének.

**Bal/jobb csukló**: itt adhatja meg, hogy melyik csuklóján kívánja viselni az eszközt.

**MEGJEGYZÉS:** ez a beállítás erősítő edzések és mozdulatok esetén alkalmazott.

- **Tevékenységek automatikus feltöltése**: engedélyezi vagy megtiltja készüléke számára, hogy automatikusan elküldje mentett tevékenységeit és napi tevékenységadatait Garmin Connect fiókiába.
- **Időformátum**: itt adhatja meg, hogy az eszköz 12 vagy 24 órás formátumban jelenítse meg az időt.
- **Dátumformátum**: itt adhatja meg, hogy a készülék hónap/nap vagy nap/hónap formátumban jelenítse meg a dátumot.

**Nyelv**: itt állíthatja be az eszköz nyelvét.

**Mértékegységek**: itt adhatja meg, hogy az eszköz kilométerben vagy mérföldben jelenítse meg a megtett távolságot.

# **Készülékadatok**

# **Specifikációk**

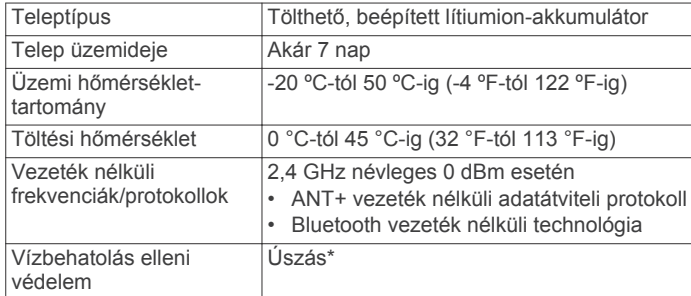

\*A készülék 50 méteres vízmélységben jelenlevő nyomásnak képes ellenállni. További részletekért látogasson el a [www.garmin.com/waterrating](http://www.garmin.com/waterrating) weboldalra.

# **Eszközadatok megtekintése**

Megtekintheti a készülékazonosítót, a szoftververziót és a jogszabályi adatokat.

- **1** Nyomia meg a  $\overline{-}$  gombot a menü megtekintéséhez.
- **2** Válassza a  $\circledS$  >  $\circledD$  elemet.
- **3** Az információ megtekintéséhez lapozzon.

# **A készülék töltése**

# **FIGYELMEZTETÉS!**

Az eszköz lítiumion-akkumulátort tartalmaz. A termékre vonatkozó figyelmeztetéseket és más fontos információkat lásd a termék dobozában található*Fontos biztonsági és terméktudnivalók* ismertetőben.

#### *ÉRTESÍTÉS*

A korrózió megelőzése érdekében alaposan tisztítsa meg és szárítsa meg a csatlakozókat és a környező területet töltés vagy számítógéphez való csatlakoztatás előtt. Olvassa el tisztítással kapcsolatos utasításokat a függelékben.

**1** Csípje össze a töltőcsipesz oldalait ① a csipesz szárainak szétnyitásához.

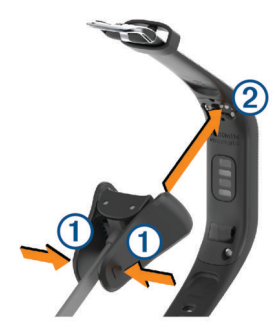

- **2** Igazítsa a csipeszt az érintkezőkhöz ②, majd engedje el a csipesz szárait.
- **3** Csatlakoztassa az USB-kábelt egy áramforráshoz.
- **4** Teljesen töltse fel a készüléket.

#### **Tippek az eszköz feltöltésére**

• Csatlakoztassa a töltőt a készülékhez az USB-kábellel való töltéshez (*A készülék töltése*, 10. oldal).

Az eszköz töltéséhez csatlakoztassa az USB-kábelt egy Garmin által jóváhagyott AC adapter segítségével egy normál fali aljzatba vagy a számítógép egyik USB-portjához.

• Az akkumulátor töltöttségi szintjét ábrázoló képet az eszközadatok képernyőn tekintheti meg (*[Az akkumulátor](#page-3-0) [töltöttségének megtekintése](#page-3-0)*, 2. oldal).

# **Készülék karbantartása**

#### *ÉRTESÍTÉS*

Kerülje az erős ütéseket és a durva bánásmódot, mert az csökkentheti a termék élettartamát.

Ne használjon éles tárgyat a készülék tisztításához.

Az érintőképernyőt ne érintse meg kemény vagy éles eszközzel, ellenkező esetben károsodás léphet fel.

Kerülje a vegyi tisztítószerek, oldószerek és rovarirtószerek használatát, amelyek kárt okozhatnak a műanyag részekben.

Ha a készülék klórral, sós vízzel, fényvédővel, kozmetikumokkal, alkohollal vagy más erős vegyszerekkel érintkezett, alaposan öblítse le friss vízzel. Az ilyen anyagokkal való hosszan tartó érintkezés károsíthatja a készülék házát.

Ne tegye ki magas hőmérsékletnek, így például ne tegye ruhaszárítóba.

Ne tárolja az eszközt hosszabb időn át magas hőmérsékletnek kitett helyen, mert az a készülék tartós károsodásához vezethet.

### **Az eszköz tisztítása**

#### *ÉRTESÍTÉS*

Töltés közben már kevés izzadtság vagy nedvesség is korrodálhatja az eszköz elektromos érintkezőit. A korrózió gátolhatja a töltést és az adatátvitelt.

- **1** Törölgesse meg az eszközt enyhe tisztítószeres oldattal átitatott ronggyal.
- **2** Törölje szárazra.

Tisztítás után hagyja, hogy az eszköz teljesen megszáradjon.

**TIPP:** további részletekért látogasson el a [www.garmin.com](http://www.garmin.com/fitandcare) [/fitandcare](http://www.garmin.com/fitandcare) weboldalra.

# **Hibaelhárítás**

### **Kompatibilis az okostelefonom a készülékkel?**

A vívosmart 4 készülék a Bluetooth Smart vezeték nélküli technológiát használó okostelefonokkal kompatibilis.

<span id="page-12-0"></span>Kompatibilitásra vonatkozó információkért látogasson el a [www.garmin.com/ble](http://www.garmin.com/ble) weboldalra.

# **A telefonom nem csatlakozik a készülékhez**

- Helyezze a készüléket az okostelefon elérési tartományába.
- Amennyiben már párosította a készülékeket, mindkét készüléken kapcsolja ki, majd kapcsolja be újra a Bluetooth funkciót.
- Amennyiben nem párosította a készülékeket, engedélyezze okostelefonján a Bluetooth vezeték nélküli technológiát.
- Okostelefonján nyissa meg a Garmin Connect Mobile alkalmazást, válassza ki a wagy ··· ikont, majd válassza ki a **Garmin készülékek** > **Eszköz hozzáadása** lehetőséget a párosítási módba lépéshez.
- Nyomja le készülékén a  $\overline{\phantom{a}}$  ikont a menü megtekintéséhez, majd lapozzon, és válassza ki a  $\mathcal{X} > \mathcal{B}$  ikont a párosítási módba lépéshez.

### **Tevékenységkövetés**

A tevékenységkövetés pontosságára vonatkozó további információkért látogasson el a [garmin.com/ataccuracy](http://garmin.com/ataccuracy) weboldalra.

#### **Úgy tűnik, hogy a lépésszám nem pontos**

Ha a lépésszám nem tűnik pontosnak, akkor érdemes kipróbálni ezeket a tippeket.

- Viselje a készüléket nem domináns csuklóján.
- Tartsa zsebében a készüléket, ha babakocsit vagy fűnyírót tol.
- Tartsa zsebében a készüléket, ha csak a kezét vagy karját használja aktívan.

**MEGJEGYZÉS:** előfordulhat, hogy a mosogatáshoz, a ruhák összehajtogatásához vagy a tapsoláshoz hasonló ismétlődő mozdulatokat a készülék lépésként értelmezi.

#### **Az eszközön és aGarmin Connect fiókban látható lépésszám nem egyezik**

A Garmin Connect fiókban látható lépésszám frissül az eszköz szinkronizálásakor.

- **1** Válasszon ki egy lehetőséget:
	- Szinkronizálja a lépésszámot a Garmin Connect alkalmazással (*[Adatok szinkronizálása a számítógéppel](#page-8-0)*, [7. oldal](#page-8-0)).
	- Szinkronizálja lépésszámát a Garmin Connect mobilalkalmazással (*[Adatok szinkronizálása a Garmin](#page-8-0) [Connect Mobile alkalmazással](#page-8-0)*, 7. oldal).
- **2** Várjon, amíg az eszköz szinkronizálja adatait.

A szinkronizálás eltarthat pár percig.

**MEGJEGYZÉS:** a Garmin Connect Mobile alkalmazás vagy a Garmin Connect alkalmazás frissítése nem szinkronizálja az adatait, illetve nem frissíti a lépésszámot.

#### **Nem jelenik meg a stressz-szintem**

Ahhoz, hogy az eszköz észlelni tudja a stressz-szintet, be kell kapcsolni a csuklóalapú pulzusszám-mérést.

Az eszköz a nap folyamán mintát vesz a pulzusszám változásáról olyankor, amikor hosszabb ideig nyugalmi állapotban van, és így állapítja meg a stressz-szintet. Az eszköz időzített tevékenységek során nem határozza meg a stresszszintet.

Ha kötőjelek jelennek meg a stressz-szintje helyett, akkor maradjon mozdulatlan, és várjon, amíg az eszköz nem észleli a pulzusszám-változást.

#### **Az intenzív percek érték villog**

Ha az intenzív percek kitűzött értékének elérését elősegítő intenzitási szinten edz, akkor az intenzív percek érték villog. Eddzen legalább 10 percig folyamatosan, közepes vagy élénk intenzitási szinten.

#### **A megmászott emeletek összege nem tűnik pontosnak**

Az emeletek megmászásakor az eszköz belső barométert használ a szintkülönbség változásának méréséhez. Egy megmászott emelet 3 méternek (10 láb) felel meg.

• Keresse meg a barométer apró nyílásait az eszköz hátlapján (a töltési érintkezők mellett), majd tisztítsa meg a területet a töltési érintkezők körül.

A barométer nyílásainak elzáródása befolyásolhatja a barométer teljesítményét. Az elzáródások megszüntetéséhez használjon sűrített levegőt. A terület megtisztítása érdekében öblítse le az eszközt tiszta vízzel.

Tisztítás után hagyja, hogy az eszköz teljesen megszáradjon.

- Ne kapaszkodjon a korlátba és egyetlen lépcsőt se hagyjon ki lépcsőzés közben.
- Szeles környezetben takarja le az eszközt ruhája ujjával vagy a kabátjával, mivel a heves széllökések rendellenes méréseket eredményezhetnek.

### **Tippek rendellenes pulzusadatok esetére**

Rendellenes pulzusadatok megjelenése, illetve a pulzusadatok megjelenésének elmaradása esetén próbálkozzon az alábbi megoldásokkal.

- Tisztítsa és szárítsa meg karját az eszköz felhelyezése előtt.
- Ne viseljen naptejet, testápolót vagy rovarriasztót az eszköz alatt.
- Ne karcolja meg az eszköz hátoldalán lévő pulzusérzékelőt.
- Viselje a készüléket a csuklócsont fölött. Az eszköznek szorosan kell illeszkednie, de úgy, hogy kényelmes legyen.
- A tevékenység megkezdése előtt melegítsen be 5–10 percig, és kérjen pulzusszámmérést. **MEGJEGYZÉS:** ha odakint hideg van, beltéren melegítsen
- Minden edzés után tiszta vízzel öblítse el az eszközt.

### **Tippek a rendellenes pulzoximéter adatokhoz**

be.

Rendellenes pulzoximéteradatok megjelenése, illetve amennyiben nem jelennek meg a pulzoximéteradatok, próbálkozzon az alábbi megoldásokkal.

- Maradjon mozdulatlan, amíg az eszköz megméri a vér oxigénszaturációjának értékét.
- Viselje az eszközt a csuklócsont fölött. Az eszköznek szorosan kell illeszkednie, de úgy, hogy kényelmes legyen.
- Tartsa kezét a szíve magasságában, mikor az eszköz leolvassa a vér oxigénszaturációjának értékét.
- Tisztítsa és szárítsa meg karját az eszköz felhelyezése előtt.
- Ne viseljen naptejet, testápolót vagy rovarriasztót az eszköz alatt.
- Ne karcolja meg az eszköz hátoldalán lévő optikai érzékelőt.
- Minden edzés után tiszta vízzel öblítse el az eszközt.

### **Tippek a Body Battery adatok rögzítéséhez**

- A Body Battery szintje készüléke Garmin Connect fiókjával való szinkronizálásakor frissül.
- A pontosabb eredmények érdekében alvás közben is viselje a készüléket.
- A pihenés és a kielégítő alvás feltölti a Body Battery tartalékait.
- A fárasztó tevékenységek, a fokozott stressz és a nyugtalan alvás lecsapolhatja a Body Battery tartalékokat.

<span id="page-13-0"></span>• Az elfogyasztott ételek, valamint a stimulánsok (például a koffein) nem befolyásolja a Body Battery szintjét.

# **Az eszköz nem a pontos időt jeleníti meg**

A készülék mobileszközzel vagy számítógéppel történő szinkronizáláskor a készülék frissíti az időt és a dátumot. Szinkronizálja az eszközt, így az időzóna módosításakor az eszköz a pontos időt jeleníti meg, valamint frissít a téli/nyári időszámításra is.

- **1** Erősítse meg, hogy a számítógépen, illetve a mobileszközön látható helyi idő pontos.
- **2** Válasszon ki egy lehetőséget:
	- Szinkronizálja készülékét a számítógéppel (*[Adatok](#page-8-0)  [szinkronizálása a számítógéppel](#page-8-0)*, 7. oldal).
	- Szinkronizálja készülékét az okostelefonnal (*[Adatok](#page-8-0)  [szinkronizálása a Garmin Connect Mobile alkalmazással](#page-8-0)*, [7. oldal](#page-8-0).

Az idő és a dátum automatikusan frissül.

# **Nem megfelelő a nyelv az eszközön**

Amennyiben véletlenül rossz nyelvet választott az eszközön, módosíthatja a kiválasztott nyelvet.

- **1** Nyissa meg okostelefonján a Garmin Connect Mobile alkalmazást, válassza ki a <u>w</u> vagy a ••• ikont, majd válassza ki a **Garmin készülékek** lehetőséget.
- **2** Válassza ki készülékét.
- **3** Válassza ki az **Általános** > **Nyelv** lehetőséget.
- **4** Válassza ki a kívánt nyelvet.
- **5** Szinkronizálja készülékét.

# **Az akkumulátor üzemidejének maximalizálása**

- Csökkentse a képernyő fényerejét és időkorlátját (*[A képernyő](#page-9-0) [fényerejének beállítása](#page-9-0)*, 8. oldal).
- Kapcsolja ki a csuklómozdulatokat (*[Megjelenítési beállítások](#page-9-0)*, [8. oldal](#page-9-0)).
- Az okostelefon értesítési központjában korlátozza a vívosmart 4 eszközön megjelenő értesítések körét (*[Értesítések kezelése](#page-5-0)*, 4. oldal).
- Kapcsolja ki az intelligens értesítéseket (*[Hang- és riasztási](#page-10-0) [beállítások](#page-10-0)*, 9. oldal).
- Kapcsolja ki a Bluetooth vezeték nélküli technológiát, ha nem használja a kapcsolatot igénylő funkciókat (*[Bluetooth](#page-9-0) [beállítások](#page-9-0)*, 8. oldal).
- Kapcsolja ki a véroxigénszint alvás közbeni követését (*[Tevékenységkövetés beállításai](#page-10-0)*, 9. oldal).
- Állítsa le a pulzusadatok párosított Garmin készülékekre való továbbítását (*[Pulzusadatok átadása a Garmin eszközök](#page-7-0)  [számára](#page-7-0)*, 6. oldal).
- Kapcsolja ki a csuklón végzett pulzusmérést (*[Csuklón](#page-9-0) [viselhető pulzusmérő beállítások](#page-9-0)*, 8. oldal).

**MEGJEGYZÉS:** a csuklóalapú pulzusszámmérés a nagy intenzitású tevékenységgel töltött percek, a VO2 max, a stressz-szint és az elégetett kalóriák számának mérésére szolgál.

# **Gyári alapbeállítások visszaállítása**

Az eszköz összes beállítását visszaállíthatja a gyári alapértékekre.

- **1** Nyomia meg a  $\overline{-}$  gombot a menü megtekintéséhez.
- **2** Válassza a  $\circledS > 0$  > Visszaállítás lehetőséget.
- **3** Válasszon ki egy lehetőséget:
- Ha az összes készülékbeállítást vissza szeretné állítani a gyári alapértékekre, valamint szeretné megtartani a felhasználó által megadott adatokat és a tevékenységelőzményeket, válassza a **Gyári beállítások visszaáll.** lehetőséget.
- Ha az összes készülékbeállítást vissza szeretné állítani a gyári alapértékekre, valamint törölni szeretné a felhasználó által megadott adatokat és a tevékenységelőzményeket, válassza az **Adatok törlése és beállít. visszaáll.** lehetőséget.
- A készülék képernyőjén egy tájékoztató üzenet jelenik meg.
- **4** Nyomia meg  $a j$  ikont.
- **5** Válassza a ✔ elemet.

# **Termékfrissítések**

A számítógépen telepítse a Garmin Express alkalmazást ([www.garmin.com/express\)](http://www.garmin.com/express). Telepítse okostelefonjára a Garmin Connect mobilalkalmazást.

Ez egyszerű hozzáférést biztosít ezekhez a szolgáltatásokhoz a Garmin készülékek számára:

- Szoftverfrissítések
- Adatfeltöltések:Garmin Connect
- **Termékregisztráció**

# **Szoftver frissítése a Garmin Connect mobilalkalmazás segítségével**

Az eszköz szoftverének Garmin Connect Mobile alkalmazással történő frissítéséhez rendelkeznie kell Garmin Connect fiókkal, illetve el kell végeznie az eszköz és egy kompatibilis okostelefon párosítását (*[Az eszköz bekapcsolása és beállítása](#page-2-0)*, 1. oldal).

Szinkronizálja eszközét a Garmin Connect Mobile alkalmazással (*[Adatok szinkronizálása a Garmin Connect](#page-8-0) [Mobile alkalmazással](#page-8-0)*, 7. oldal).

Ha van elérhető új szoftver, akkor a Garmin Connect mobilalkalmazás automatikusan elküldi a frissítést az eszköznek. A frissítés akkor lép érvénybe, amikor Ön nem használja aktívan az eszközt. A frissítés végeztével az eszköz újraindul.

# **Szoftver frissítése a Garmin Express segítségével**

A készülék szoftverének frissítése előtt töltse le és telepítse a Garmin Express alkalmazást, majd adja hozzá készülékét (*[Adatok szinkronizálása a számítógéppel](#page-8-0)*, 7. oldal).

**1** Csatlakoztassa az eszközt a mellékelt USB-kábellel a számítógéphez.

Ha új szoftver jelenik meg, a Garmin Express alkalmazás elküldi azt az eszközre.

**2** Amikor a Garmin Express alkalmazás végzett a frissítés küldésével, válassza le a készüléket a számítógépről. A készülék ekkor telepíti a frissítést.

# **További információk beszerzése**

- További kézikönyvekért, cikkekért és szoftverfrissítésekért látogasson el a [support.garmin.com](http://support.garmin.com) webhelyre.
- Lépjen a [www.garmin.com/intosports](http://www.garmin.com/intosports) oldalra.
- Látogassa meg a [www.garmin.com/learningcenter](http://www.garmin.com/learningcenter) oldalt.
- Az opcionális kiegészítőkre és cserealkatrészekre vonatkozó információkért látogassa meg a [buy.garmin.com](http://buy.garmin.com) oldalt vagy forduljon Garmin márkakereskedőjéhez.
- Látogasson el a [www.garmin.com/ataccuracy](http://www.garmin.com/ataccuracy) weboldalra. A készülék nem orvosi eszköz. A pulzoximéter funkció nem minden országban elérhető.

# **Függelék**

### <span id="page-14-0"></span>**Fitneszcélok**

A pulzustartományok ismerete segít az edzettségi állapot mérésében és javításában. Ehhez fontos, hogy megértse és alkalmazza az alábbi elveket:

- A pulzusszám jól mutatja a testedzés intenzitását.
- Bizonyos pulzustartományokban való edzéssel növelheti a szív- és érrendszer kapacitását és erejét.

Ha tisztában van maximális pulzusszámával, a fejezetben található táblázat (*Pulzustartomány-számítások*, 13. oldal) segítségével megállapíthatja, hogy mely tartományban érdemes a leginkább edzenie fitneszcéljai elérése érdekében.

Ha nincs tisztában maximális pulzusszámával, vegye igénybe az interneten elérhető számolóalkalmazások egyikét. Bizonyos edzőtermekben és egészségközpontokban elérhető egy, a maximális pulzusszám mérésére szolgáló teszt. A maximális pulzusszám alapvető számítása: 220 mínusz az Ön kora.

# **A pulzustartományok ismertetése**

Számos sportoló a pulzustartományok segítségével méri és javítja szív- és érrendszerének erősségét és edzettségi szintjét. A pulzustartomány két szívverés/perc érték közé eső tartomány. A rendszerben az öt általánosan elfogadott pulzustartomány 1 től 5-ig számozva (intenzitás szerint növekvő) szerepelnek. A

pulzustartományokat általában a maximális pulzusszám különböző százalékos arányai segítségével számítják ki.

# **Pulzustartomány-számítások**

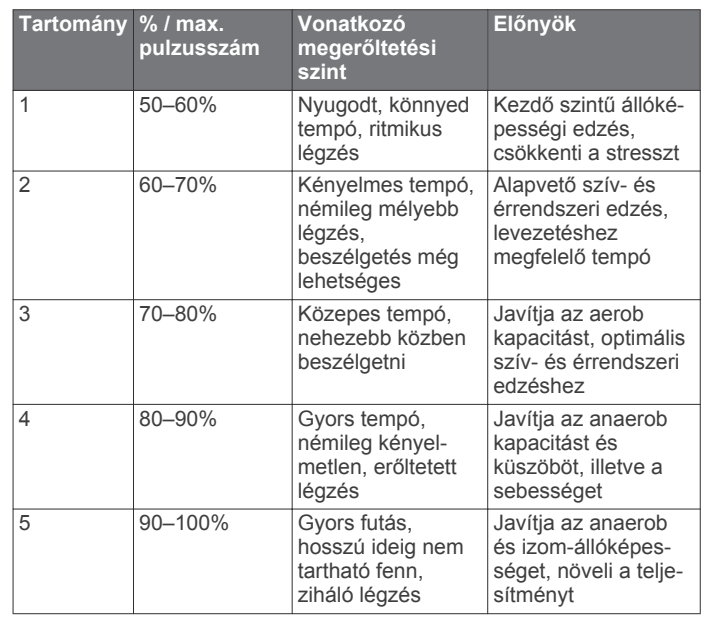

# **VO2 max. normál értékelés**

Ezek a táblázatok a VO2 max életkor és nem alapján becsült szabványosított beosztását tartalmazzák.

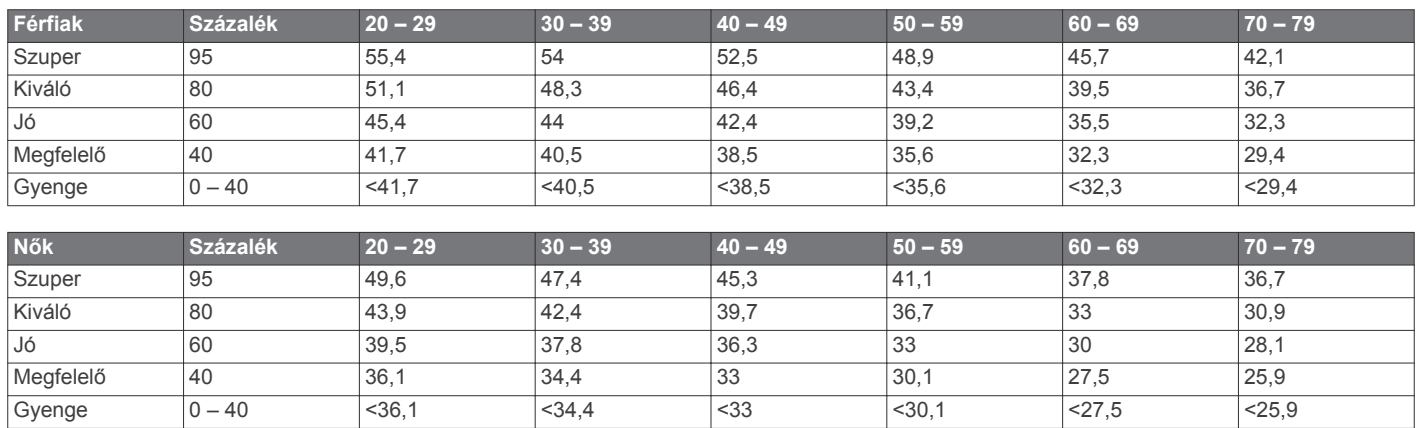

Az adatok utánnyomása a The Cooper Institute engedélyével történt. További tájékoztatásért látogasson el a [www.CooperInstitute.org](http://www.CooperInstitute.org) weboldalra.

# support.garmin.com

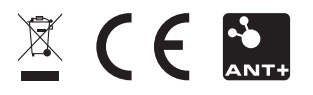

2018. Augusztus 190-02414-00\_0A